# **Installation der Untis-App / Zugang zu Webuntis**

#### Untis App:

1. Laden Sie im Appstore oder Playstore die Untis-APP herunter.

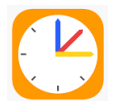

2. Geben Sie die Zugangsdaten für Webuntis ein. Sollten Sie keine Zugangsdaten erhalten haben, bitte bei der Klassenlehrkraft melden.

#### Webuntis im Browser:

1. Rufen Sie die untenstehende Seite auf [Web Untis Realschule Wolfach](https://nessa.webuntis.com/WebUntis/#/basic/login) 

oder kopieren Sie die untenstehende Seite in die Adressleiste Ihres Browsers ein.

https://nessa.webuntis.com/WebUntis/#/basic/login

2. Geben Sie die Zugangsdaten für Webuntis ein. Sollten Sie keine Zugangsdaten erhalten haben, bitte bei der Klassenlehrkraft melden.

## **Installation des neuen SDUI-Messengers**

Daher müssen wir auf einen neuen Messenger wechseln:

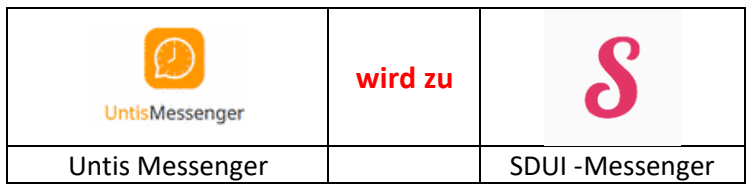

Die Untis-App zum Stundenplan bleibt erhalten.

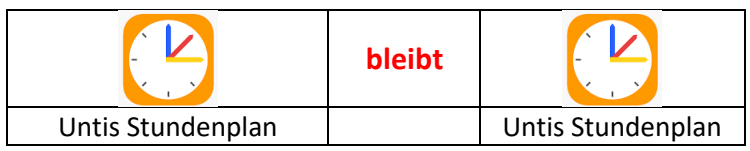

### **Installation des SDUI Messenger (= SDUI App)**

1. Laden Sie im Appstore oder Playstore die SDUI-APP herunter.

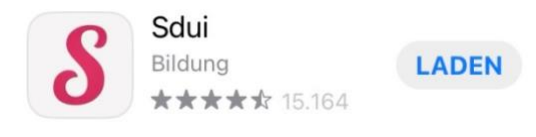

2. Suchen Sie die richtige Schule (Einrichtung finden)

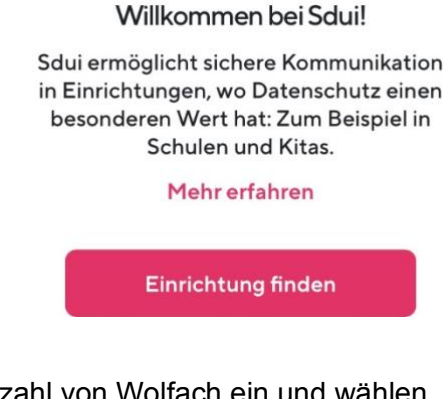

3. Geben Sie die Postleitzahl von Wolfach ein und wählen "Realschule im Bildungszentrum Wolfach"

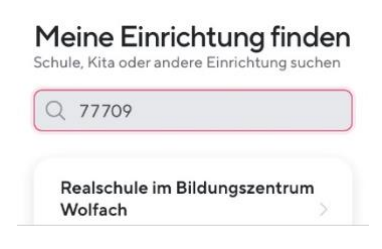

4. Dann "Einloggen mit WebUntis" auswählen:

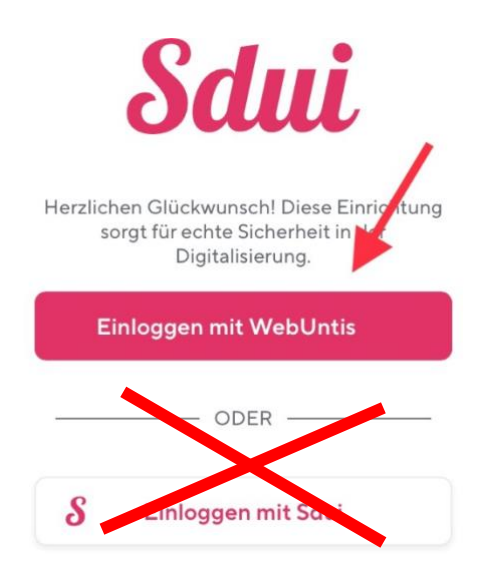

5. Geben Sie die Zugangsdaten für Webuntis ein. Sollten Sie keine Zugangsdaten erhalten haben, bitte bei der Klassenlehrkraft melden.